#### **MyON Quick Guidelines**

### **Who can access?**

**Teachers**

**Corporate Members** 

**Students**

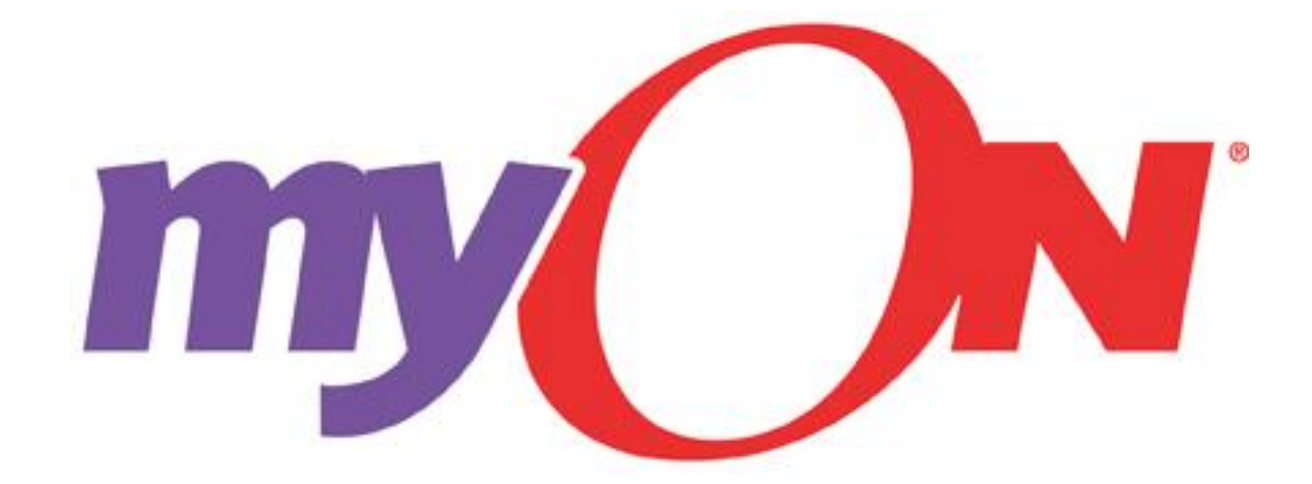

**How can I access?** 2 Different options

- 1. From [www.texanscanstaff.org](http://www.texanscanstaff.org/)
- 2. From [www.myon.com](http://www.myon.com/)

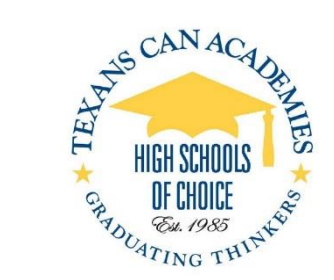

#### **Teachers, Corporate Members Access to MyON through www.texanscanstaff.org**

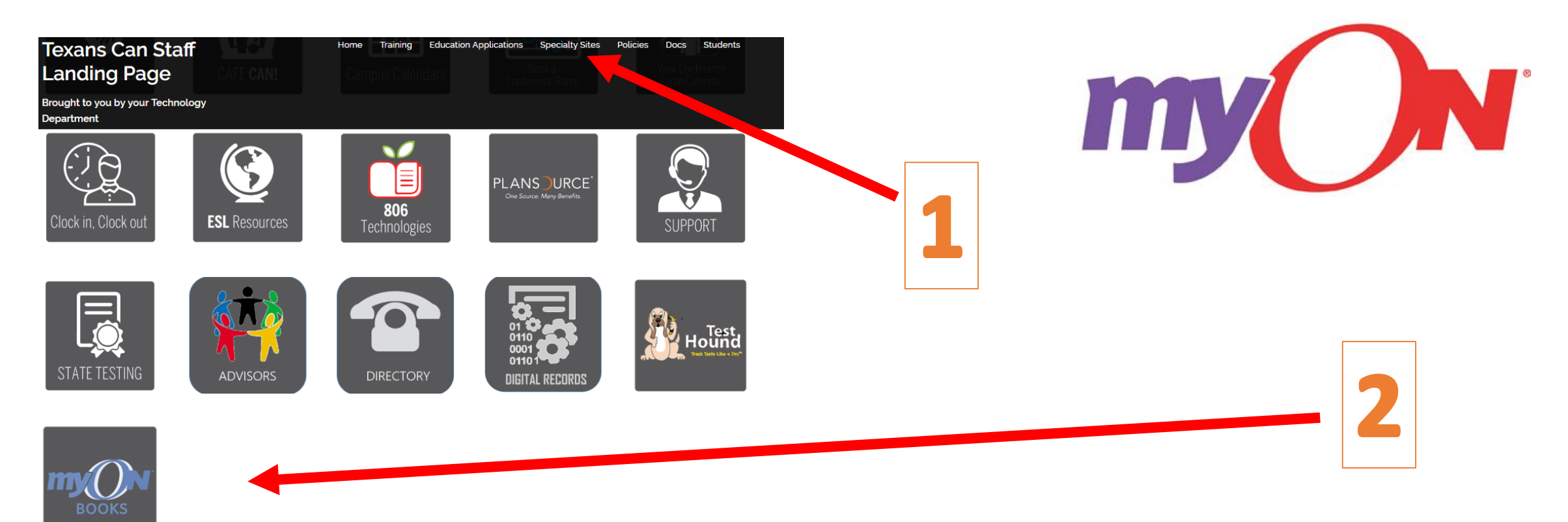

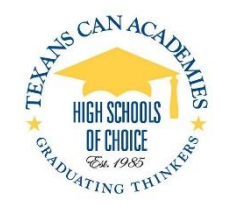

# FOR TEACHERS

1.How to Access 2.Navigation quick guidelines. 3.Students Flyer

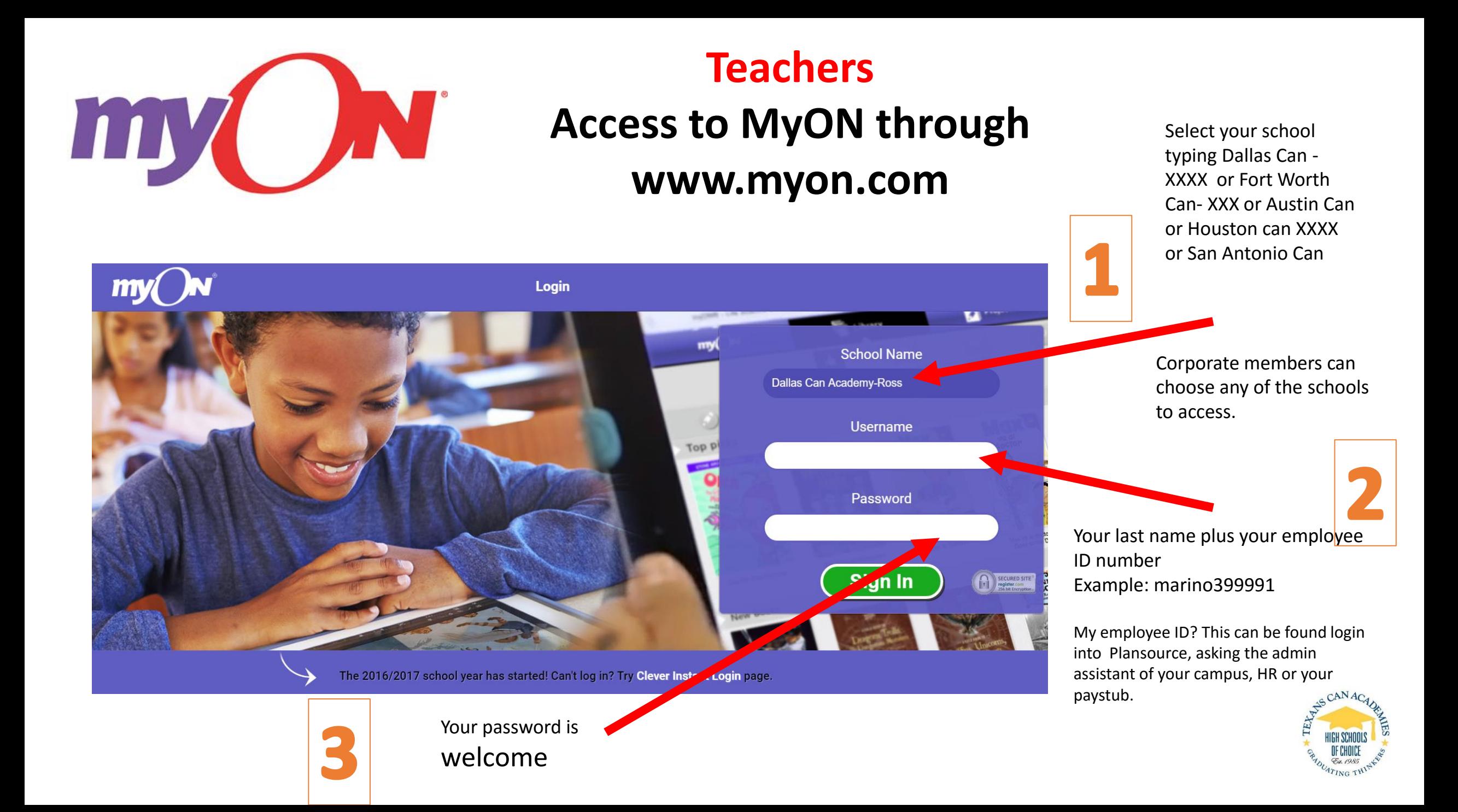

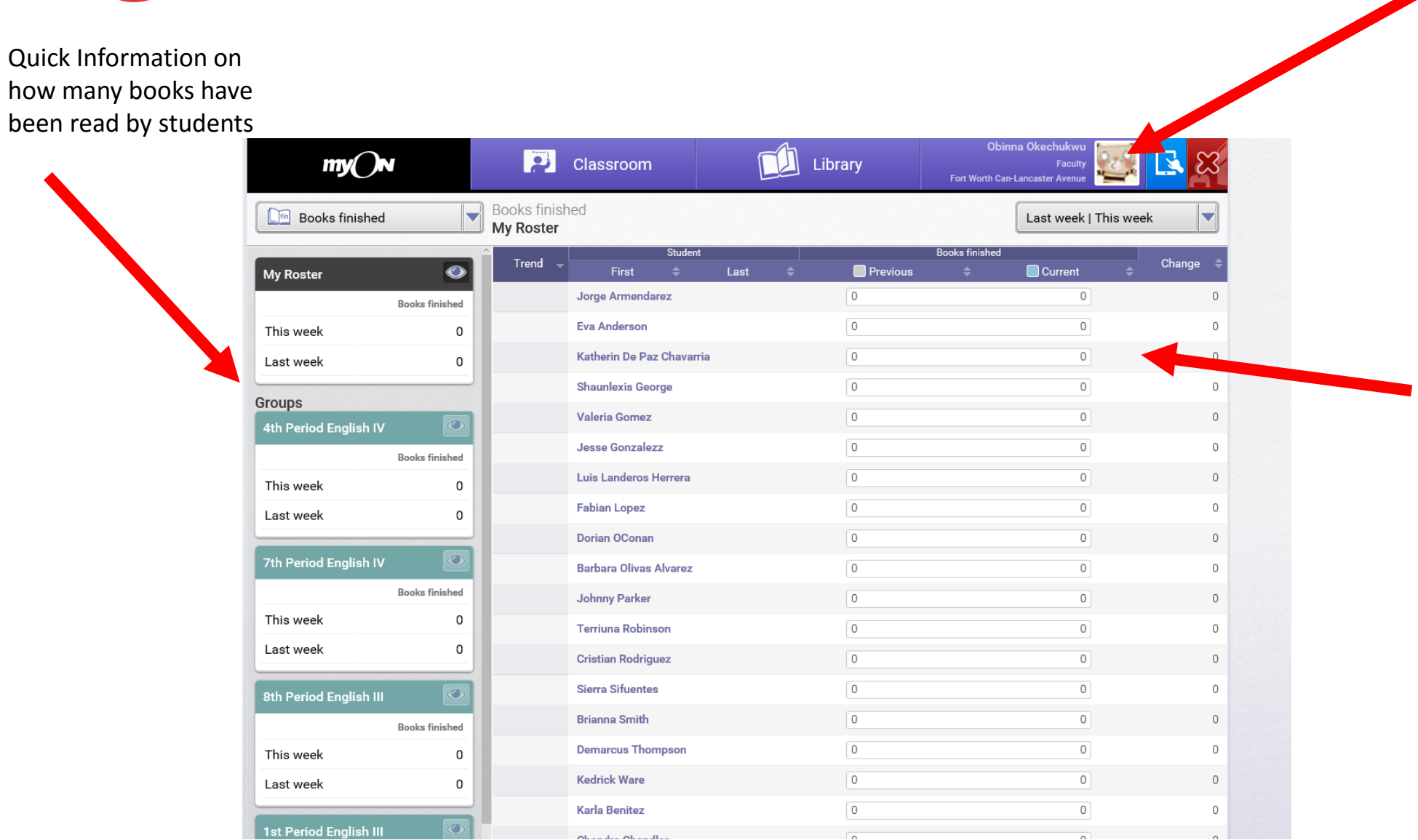

#### **Teachers - Home Page**

Your profile can be changed here: Password, Activities or Picture

List of all the students. You can select any student to see books finished clicking on the student's name

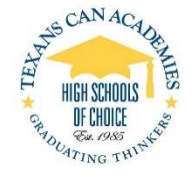

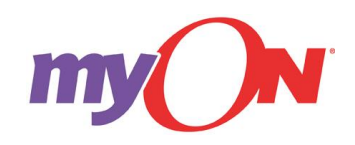

### **Teachers How to change student password and look for student login ID**

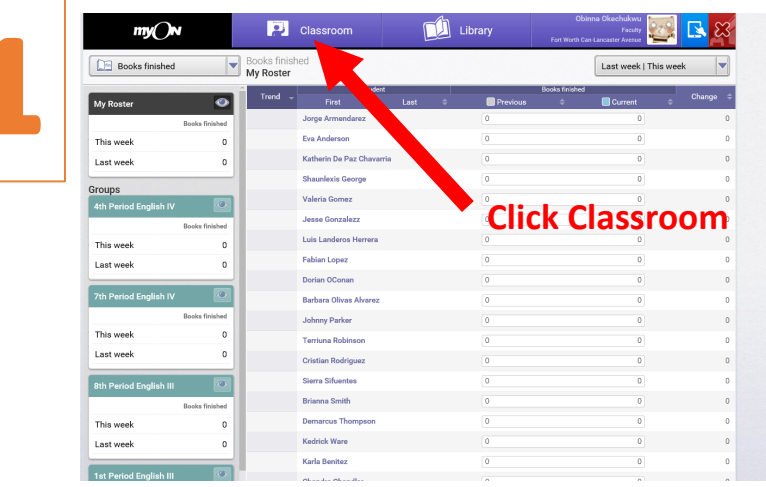

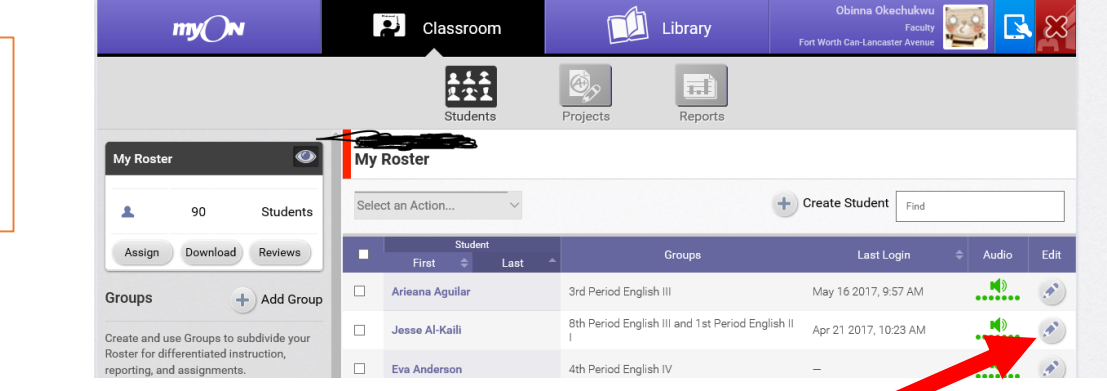

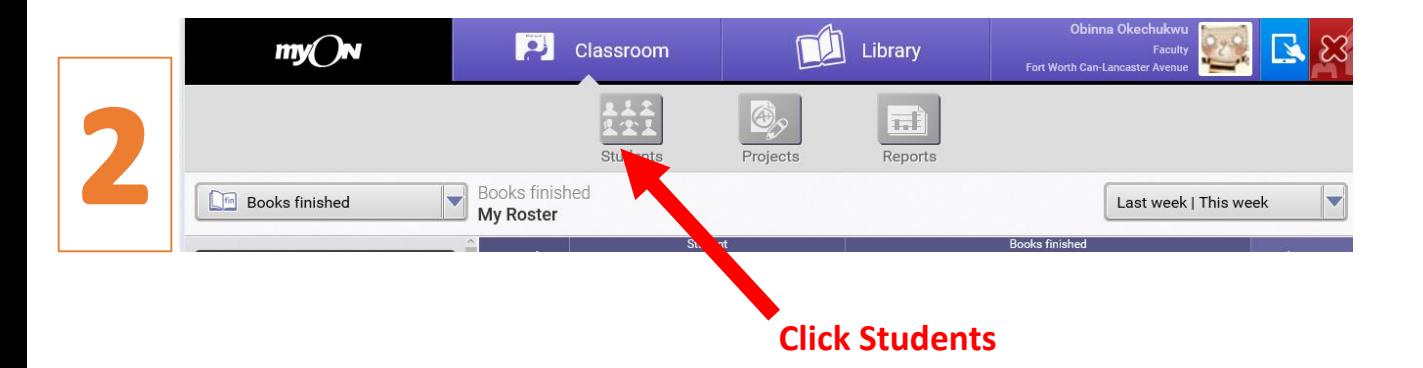

**Choose a student and click edit button.**

![](_page_5_Picture_6.jpeg)

## **Teachers How to change student password and look for student login ID**

![](_page_6_Figure_1.jpeg)

![](_page_6_Picture_2.jpeg)

![](_page_7_Picture_0.jpeg)

### **Students Flyer Access to My ON through www.myon.com**

![](_page_7_Figure_2.jpeg)

## FOR CORPORATE MEMBERS

1.How to Access.

![](_page_9_Picture_0.jpeg)

![](_page_10_Picture_0.jpeg)

![](_page_10_Picture_1.jpeg)

#### **Password Reset Call Helpdesk 214-944-1993 Training and Software Guidance call: 1-888-728-1266**

**You can also access to training through : <http://support.myon.com/sys-admins/search-support-pages>**

**Special Questions, Data Migration and Upload Contact Fernando Marino @ 214-235-3608 fmarino@texanscan.org**